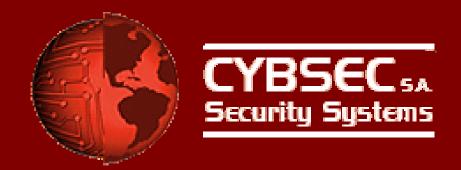

# Attacking the Giants: Exploiting SAP Internals

Mariano Nuñez Di Croce

mnunez [at] cybsec [dot] com March 30, 2007 Blackhat Europe 07

# Attacking the Giants: Exploiting SAP Internals

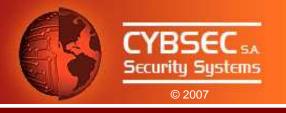

# **Agenda**

- SAP Connectivity
- SAP RFC Interface
- The RFC Library
- Security Review of the RFC Interface Implementation
- Advanced Attacks
- Tool Release: sapyto
- Conclusions
- Questions & Answers

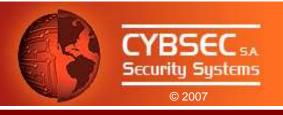

# SAP Connectivity

# Attacking the Giants: Exploiting SAP Internals SAP Connectivity

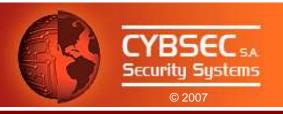

### SAP Connectivity

- SAP is designed to be able to interact with many external systems.
- This way you can integrate and centralize information under a unique architecture.
- Communicating with other systems:
  - ALE
  - EDI
  - HTTP
  - RFC
  - FTP
  - XML
  - •

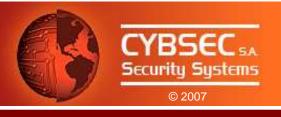

# SAP RFC Interface

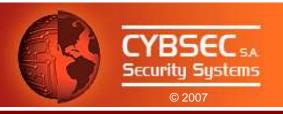

### A Bit of History...

- In the beginning, SAP implemented IBM's CPI-C interface to communicate with other systems.
- CPI-C was developed to allow data transfer.
- Complex applications needed to be able to call functions on other servers.
- Result: SAP Remote Function Call (RFC) Interface.
- Developed in the 1980s, based on CPI-C.
- Today, the RFC Interface is a key component of the SAP Application Server.

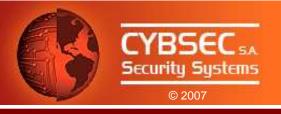

# SAP Systems Layout

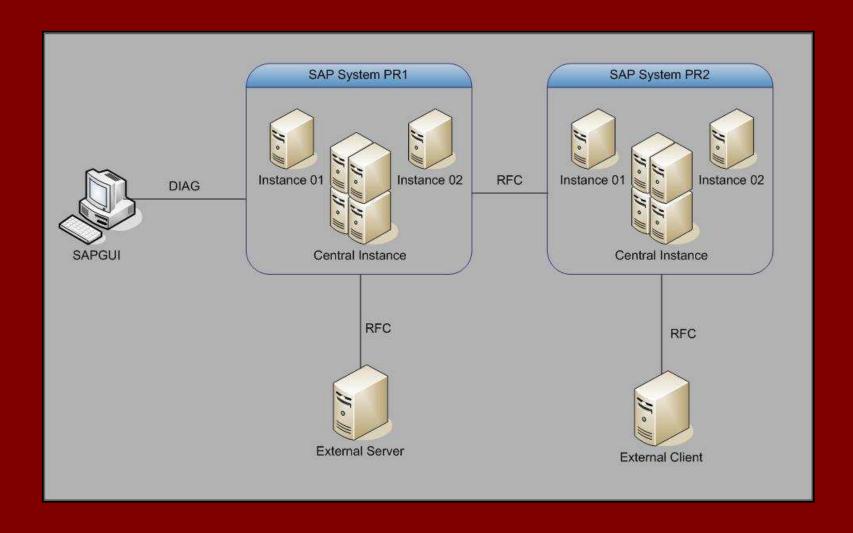

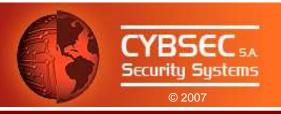

### RFC Between SAP Systems

- For a Function Module to be remotely-callable, it must be flagged as "Remote-enabled".
- ABAP Programs call a remote Function Module using the command CALL FUNCTION...DESTINATION..

```
CALL FUNCTION 'ZCUST_GETMONEY' DESTINATION 'PROD2'

EXPORTING

ZCUST_ID = 100

IMPORTING

MONEY = cust_money

TABLES

TABINFO = table1

EXCEPTIONS

CUST_NOT_FOUND = 0

TABLE_EMPTY = 1
```

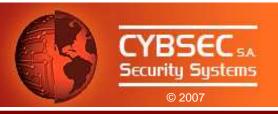

### RFC Between SAP Systems

- The DESTINATION parameter notifies the AS that it is a remote call.
- Specifically, DESTINATION is a index key to a RFC Destinations table (RFCDES), maintained through transaction SM59.

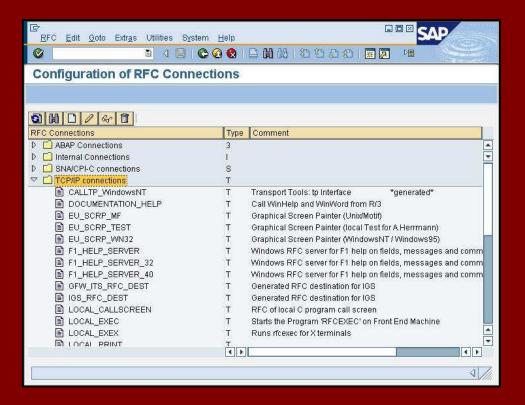

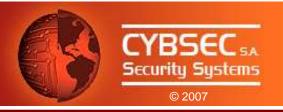

### The Gateway Server

- Communication is done through the Gateway Server.
- Handles communications between SAP systems and between SAP systems and External systems.
- Logically, it consists of three different services.

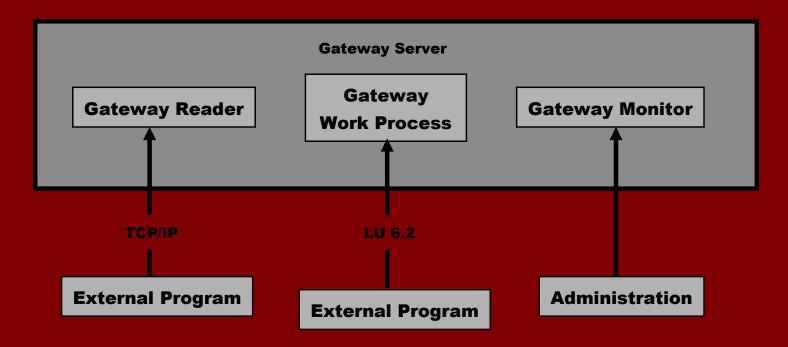

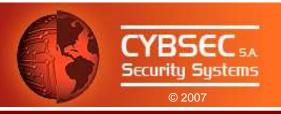

### RFC Between SAP and External Systems

External RFC Client

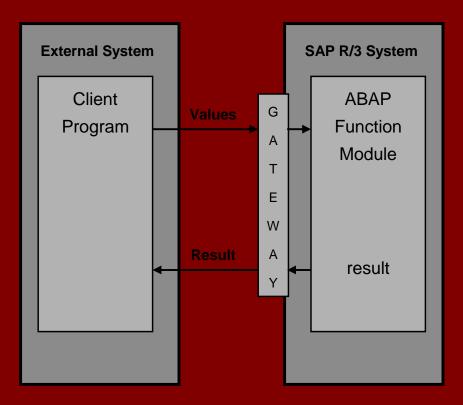

External RFC Server

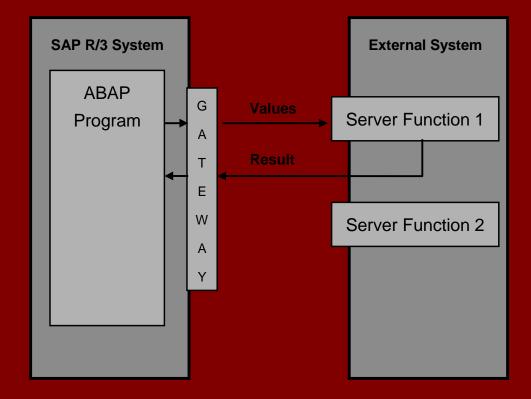

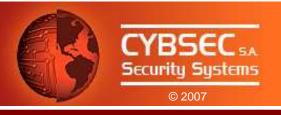

### External RFC Servers

- By "default", client doesn't need to supply logon information.
- 2 Ways of "attaching" External RFC Servers:
  - Started Mode
    - Application Server starts them remotely on-demand.
    - Commonly via Remote Shell or Remote Exec (!)
    - External Server is closed after operation.
  - Registered Mode
    - External Server registers at the Gateway Server.
    - Identified by a Program ID.
    - External Server is not closed.

But ... How do you develop an external client / server ??

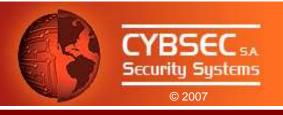

# The RFC Library

# Attacking the Giants: Exploiting SAP Internals The RFC Library

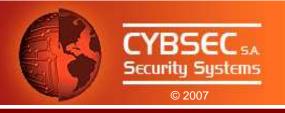

### The RFC Library

"The RFC Library is the most commonly used and installed component of existing SAP software"

SAP RFCSDK Guide

- API released by SAP to allow development of external clients/servers.
- Available for all SAP supported platforms.
- Forward, backward and sideward compatible.
- An upper layer: JCo, .Net, ...
- Very good documentation.
- Delivered with examples.

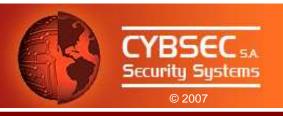

### External RFC Server Internals

• First of all, the server install available functions:

- Listen and dispatch requests with RfcDispatch() loop.
- Requested function (f\_ptr) is executed.
- Results are sent back to client.
- Three functions installed by default:
  - RFC\_DOCU
  - RFC\_PING
  - RFC\_SYSTEM\_INFO

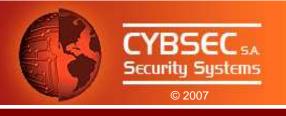

# Security Review of the RFC Interface Implementation

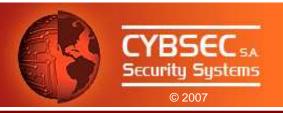

### Traffic Analysis

- Information is sent in clear-text by default.
- SAP provides SNC (Secure Network Communications) for encryption of traffic.
- What can we get?
  - Logon information.
  - Called Function Name.
  - Parameters Information and Content.
  - Tables Information and Content (may be compressed).
  - Client and Server information.

•

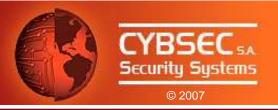

### Traffic Analysis

| •••           |                                                 |               |
|---------------|-------------------------------------------------|---------------|
| 01a0          | 00 00 00 00 00 00 06 05 14 00 10 5f 22 ea 45 5e |               |
| 01b0          | 22 c5 10 e1 00 00 00 c0 a8 02 8b 05 14 01 30 00 | "             |
| 01c0          | 0a 72 66 63 5f 73 65 72 76 65 72 01 30 01 11 00 | .rfc_server.0 |
| 01d0          | 06 42 43 55 53 45 52 01 11 01 17 00 0b 81 bb 89 | BCUSER        |
| 01e0          | 62 fc b5 3e 70 07 6e 79 01 17 01 14 00 03 30 30 | b?w.oy00      |
| 01 <b>f</b> 0 | 30 01 14 01 15 00 01 45 01 15 05 01 00 01 01 05 | 0E            |
| 0200          | 01 05 02 00 00 05 02 00 0b 00 03 36 34 30 00 0b | 640           |
| 0210          | 01 02 00 0e 5a 43 55 53 54 5f 47 45 54 4d 4f 4e | ZCUST_GETMON  |
| 0220          | 45 59 01 02 05 14 00 10 5f 22 ea 45 5e 22 c5 10 | EY            |
| 0230          | el 00 00 00 c0 a8 02 8b 05 14 02 01 00 09 43 4c | CL            |
| 0240          | 49 45 4e 54 5f 49 44 02 01 02 03 00 08 43 55 53 | IENT_IDCUS    |
| 0250          | 54 30 30 31 00 02 03 ff ff 00 00 ff ff 00 00 01 | T001          |
| 0260          | c7 00 00 3e 80                                  | >.            |

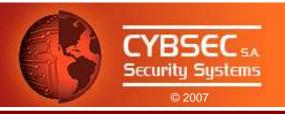

### Traffic Analysis: Show me the Password!

- You said that data is clear-text... but I can't see a single password!
- Reason: Password is obfuscated.

```
for each CHAR in CLEAR_TEXT_PASS

OBFUSCATED_PASS[i] = CHAR XOR KEY[i]
```

```
KEY_TO_THE_KINGDOM = [0x96, 0xde, 0x51, 0x1e, 0x74, 0xe,
0x9, 0x9, 0x4, 0x1b, 0xd9, 0x46, 0x3c, 0x35, 0x4d, 0x8e,
0x55, 0xc5, 0xe5, 0xd4, 0xb, 0xa0, 0xdd, 0xd6, 0xf5,
0x21, 0x32, 0xf, 0xe2, 0xcd, 0x68, 0x4f, 0x1a, 0x50,
0x8f, 0x75, 0x54, 0x86, 0x3a, 0xbb]
```

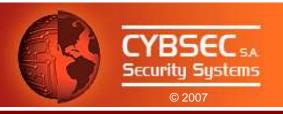

### Function Analysis: RFC\_DOCU

- Retrieves documentation about installed functions on External Server.
- Specifically, it outputs strings defined in the *rfc\_docu* parameter of *RfcInstallFunction()* calls.
- No need for valid logon data.
- Available in External Systems.

This function can be used to discover installed functions and their structure.

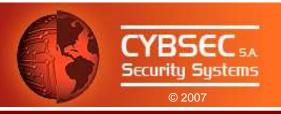

### Function Analysis: RFC\_PING

- A RFC ping
- Connects to the target system, analyzing its availability.
- No need for valid logon data.
- Available in External Systems and R/3.

This function can be used to check for availability of remote RFC Server.

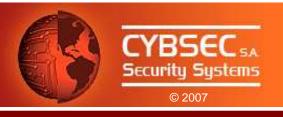

# Function Analysis: RFC\_SYSTEM\_INFO

- Obtain RFC server system information.
- No need for logon data!
- Available in External Systems and R/3.

### What can we get?

- SAP Kernel Version
- Hostname
- Timezone
- Database Engine
- Database Host
- SAP System ID
- Operating System

22

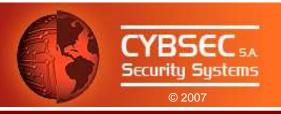

### Some Other Functions

There are other functions installed by default in every external RFC server. We have discovered security vulnerabilities in some of them:

- RFC\_TRUSTED\_SYSTEM\_SECURITY
- RFC\_SET\_REG\_SERVER\_PROPERTY
- RFC\_START\_GUI
- SYSTEM\_CREATE\_INSTANCE
- RFC\_START\_PROGRAM

Any of this functions can be called, just as regular installed functions...

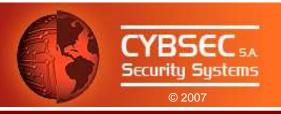

# Function Analysis: RFC\_TRUSTED\_SYSTEM\_SECURITY

- Designed for internal use by SAP only.
- Available in External Systems.

### Impact:

This function can be used to check existence of users and groups in an External system, its domain and trusted domains.

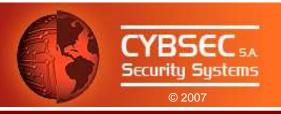

# Function Analysis: RFC\_SET\_REG\_SERVER\_PROPERTY

- Enables the definition of properties of External Registered Servers.
- Available in External Systems.

### Impact:

Calling this function with a special parameter would render an External Registered Server unavailable to other clients (Denial of Service).

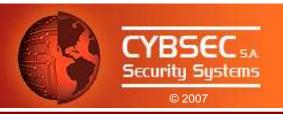

# Function Analysis: RFC\_START\_GUI

- Starts SAPGUI on FrontEnd systems.
- Available in External Systems.

### Impact:

Calling this function with a specially crafted parameter would result in the ability to run remote arbitrary commands over the External Server system.

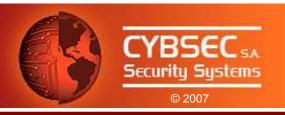

# Function Analysis: SYSTEM\_CREATE\_INSTANCE

- Enables the creation of remote objects, where an object adapter is available.
- Available in External Systems.

### Impact:

Calling this function with a specially crafted parameter would result in the ability to run remote arbitrary commands over the External Server system.

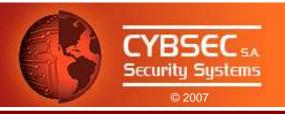

# Function Analysis: RFC\_START\_PROGRAM

- Enables the execution of programs on External Servers.
- Commands are restricted by the RfcAllowStartProgram() function:
  - No *RfcAllowStartProgram()* => Remote execution disabled
  - RfcAllowStartProgram("foo.exe") => Execution of "foo.exe" is authorized.
  - RfcAllowStartProgram(NULL) => All commands are authorized.

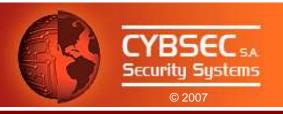

### Function Analysis: RFC\_START\_PROGRAM (cont.)

### Impact:

Calling the functions with specially crafted parameters would allow an attacker to:

- Obtain information about configuration of the remote server.
- Execute remote arbitrary commands, exploiting a buffer overflow vulnerability.

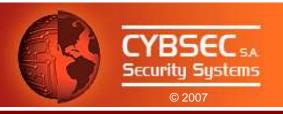

### Function Analysis: RFC\_START\_PROGRAM (cont.)

What happens if RfcAllowStartProgram("dumbprogram.exe")?

- Analysis of *RfcAllowStartProgram()* revealed that only the first N bytes of incoming program are verified, where N is the length of the allowed program.
- You know an allowed program, you can execute another:
   "dumbProgram.exe\...\...\path\to\evil\program.exe"
- According to SAP, external server developers should validate against this type of attacks...

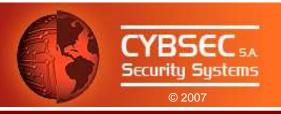

### **RFCEXEC**

- Bundled with the RFCSDK.
- Released as an example.
- Not intended for productive use.
- Installs the following functions:
  - RFC\_RAISE\_ERROR
  - RFC\_MAIL
  - RFC\_REMOTE\_PIPE
  - RFC\_REMOTE\_FILE
  - RFC\_REMOTE\_EXEC
- Protected through rfcexec.sec file directives.

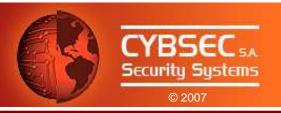

### **SAPXPG**

- Executable shipped with SAP R/3 Application Server.
- Used for execution of external commands and programs.
- Installs the following functions:
  - SAPXPG\_END\_XPG
  - SAPXPG\_START\_XPG\_LONG
  - SAPXPG\_START\_XPG

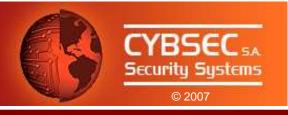

# Advanced Attacks

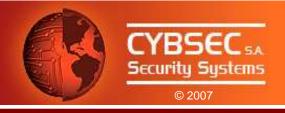

### Attacks Setup

Scenario:

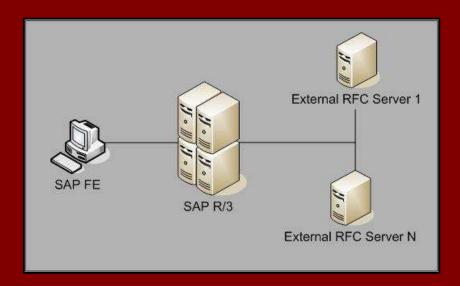

- We need some information about current deployment.
- How do we get it?
  - Network sniffing (RFC is clear-text!).
  - The Gateway Monitor.
  - Kidnapping an ABAP developer. (No step-by-step demonstration)

# Attacking the Giants: Exploiting SAP Internals Advanced Attacks

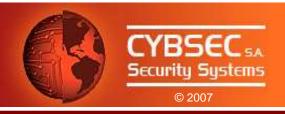

### The Gateway Monitor

• The Gateway Server has a configuration parameter for controlling Gateway Monitor access.

```
gw/monitor = 0     Monitor is disabled.

gw/monitor = 1     Local access only.

gw/monitor = 2     Remote access enabled.
```

- Up to SAP Kernels 6.20, default value for this parameter is: 2
- Remote access to the Gateway Monitor would provide any information needed for the attacks.

# Attacking the Giants: Exploiting SAP Internals Advanced Attacks

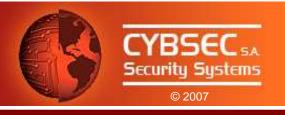

### **Evil Twin**

- Registration of External Servers can be done remotely.
- ACL for registration process is implemented through the reginfo file.
- By default, registration for everyone is allowed. (Registration Party!)
- External Servers can register several times with the same Program ID.
- ANY External Server can register with that ID!
- Attack:
  - I. Connect to licit Registered Server, ID=REG1 (blocking connections).
  - 2. Register External Server with ID=REG1.
  - 3. Drink some beer while watching calls arriving to our Evil Twin Server...

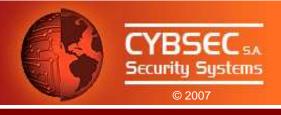

#### Evil Twin illustrated...

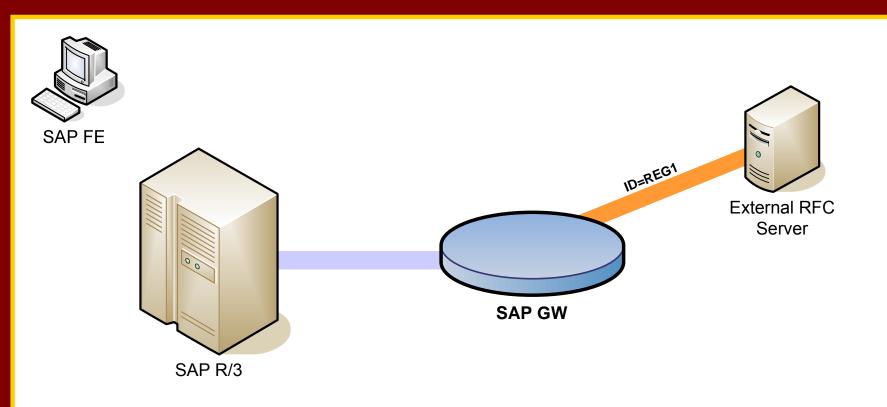

- Legimate External RFC Server registers at SAP R/3 Gateway.

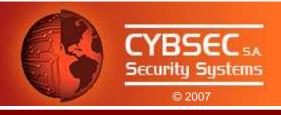

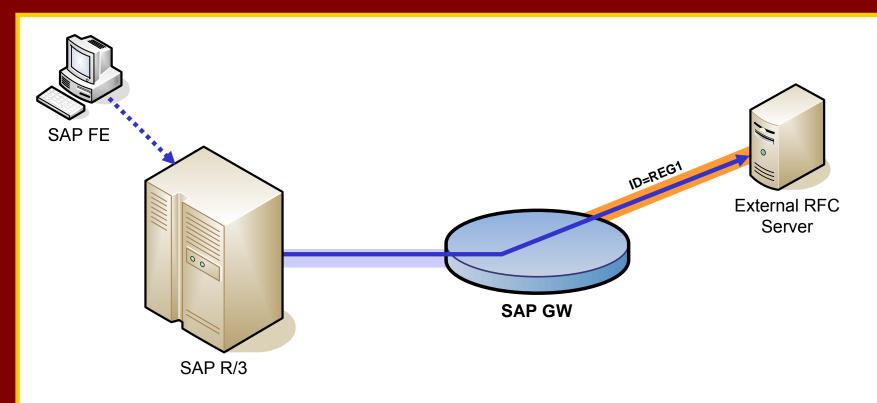

- Legimate External RFC Server registers at SAP R/3 Gateway.
- Innocent lamb connection establishment...

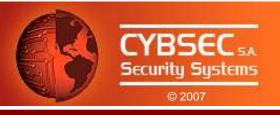

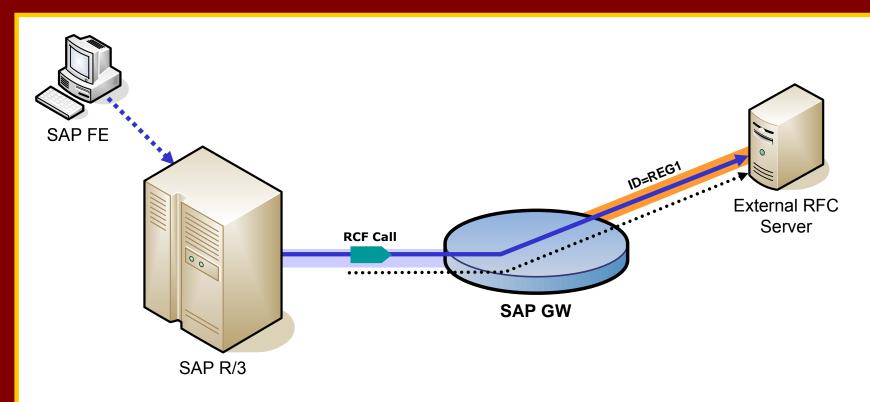

- Legimate External RFC Server registers at SAP R/3 Gateway.
- Innocent lamb connection establishment...
- Client performs RFC call and Server answers politely.

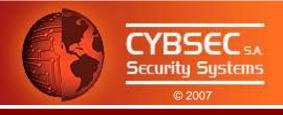

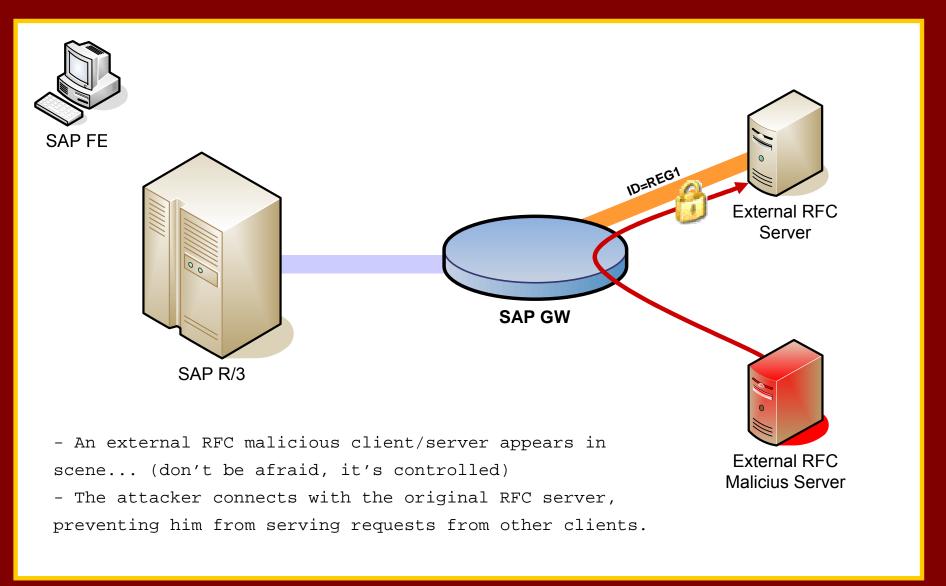

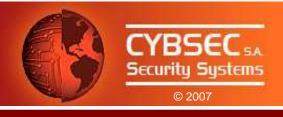

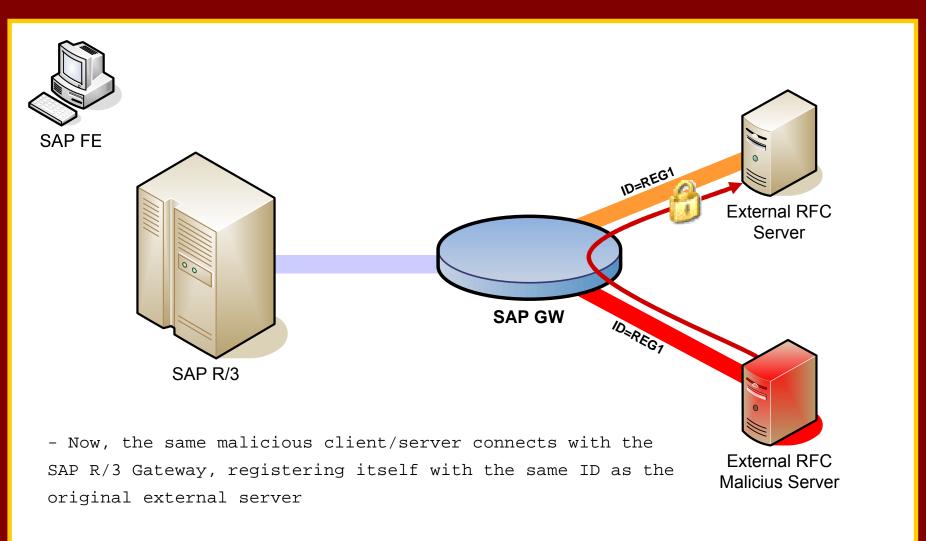

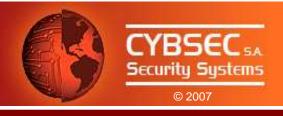

#### Evil Twin illustrated...

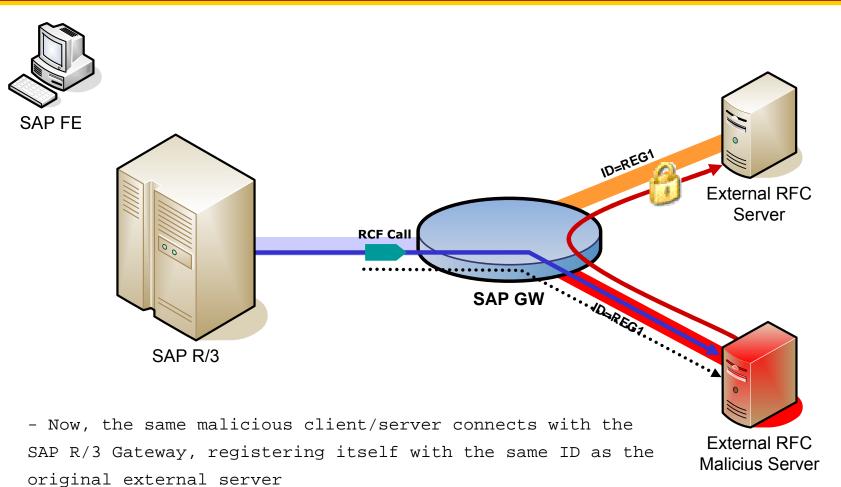

- All future connections to the REG1 server will be attended by the evil one.

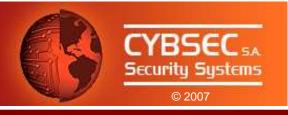

- Proof of Concept.
- Attack:
  - L. Connect to licit Registered Server, ID=REG1 (blocking connections).
    - Register External Server with ID=REG1.
    - 3. Receive RFC call.
    - 4. Log / Modify Parameters values.
    - 5. Use established connection with licit Registered Server to forward the (possible modified) RFC call.
    - 6. Get results and send them to the original client.
    - 7. Disconnect from the licit Registered Server.
    - 8. Back to Step I.

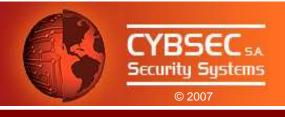

#### A Wiser (and Stealth) Evil Twin: MITM Attacks

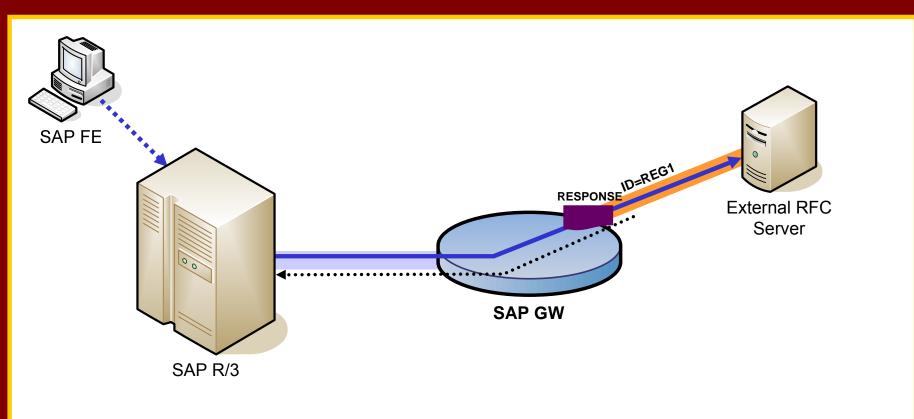

- So we have the same scenario, legitimate client and External RFC Server, the SAP R/3 Server and the SAP Gateway

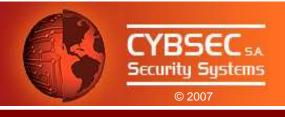

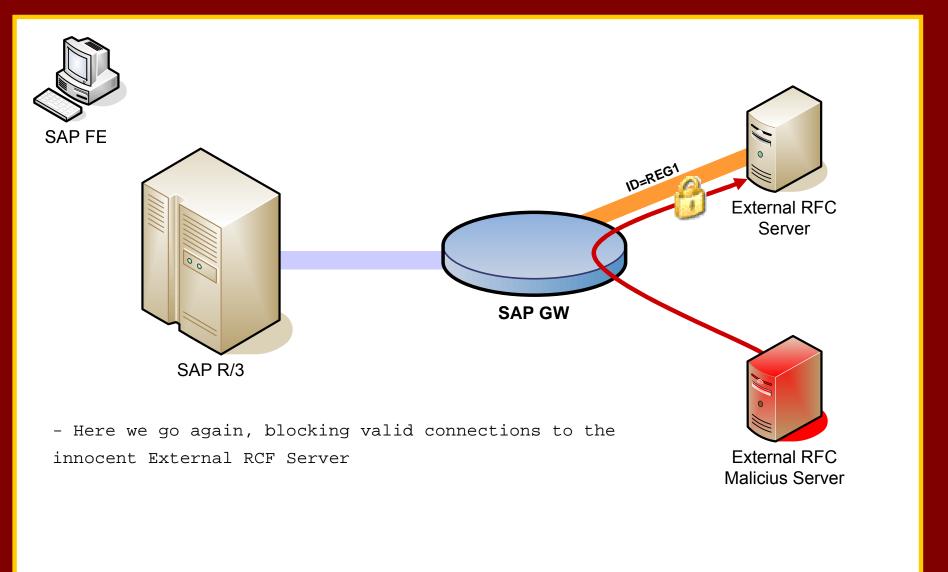

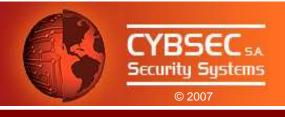

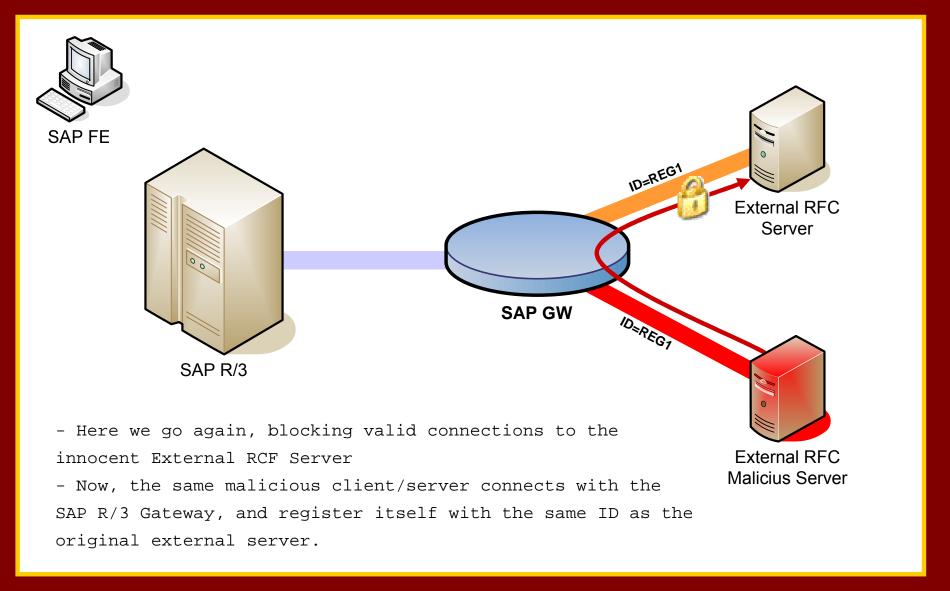

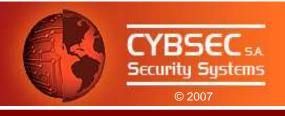

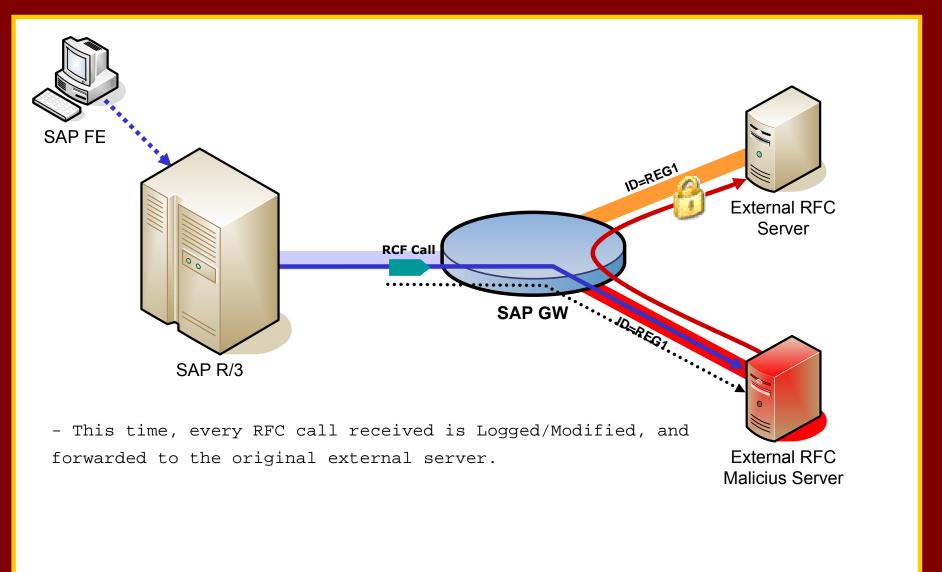

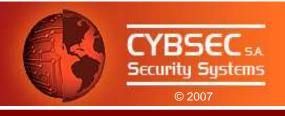

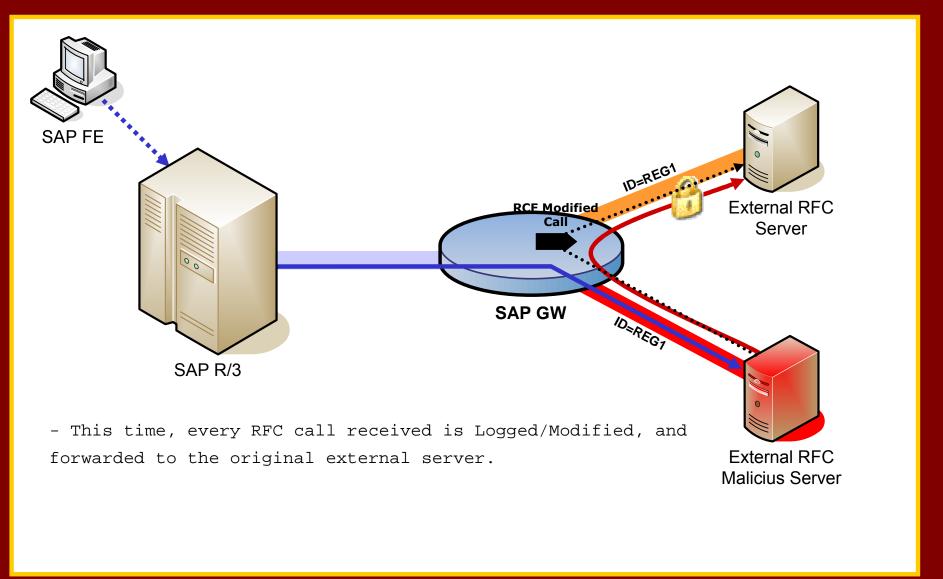

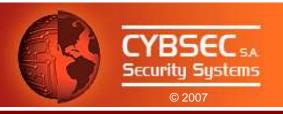

#### Attacking the R/3 with a Registered Server

• RFC Interface allows client / servers to perform "callbacks".

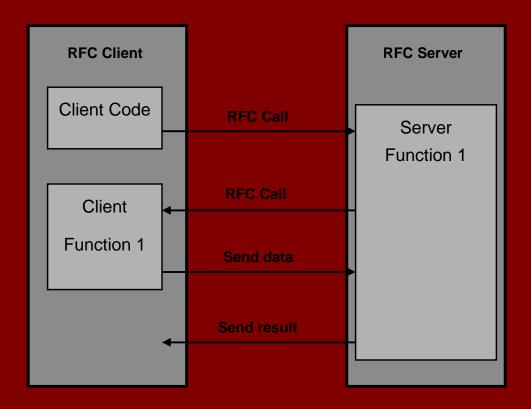

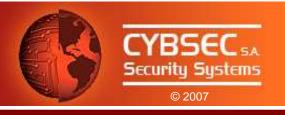

- We can perform "callbacks" to R/3 systems.
- The RFC Call is executed under the context of the original R/3 call.
- Impact depends on authorizations of the R/3 user (SAP\_ALL?).
- Attack:
  - I. Connect to licit Registered Server, ID=REGI (blocking connections).
  - 2. Start an Evil Twin.
  - 3. Receive RFC call.
  - 4. Perform RFC callback.
  - 5. If user has SAP\_ALL...Bingo!

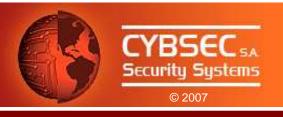

#### Attacking the R/3 with a Registered Server (cont.)

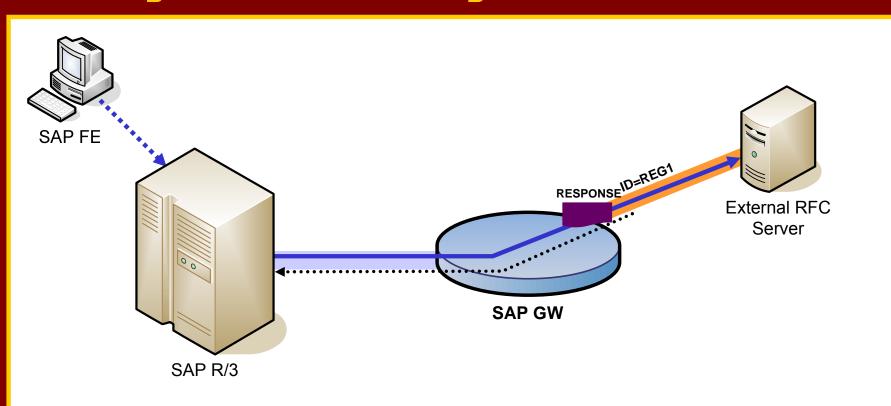

- Yes, again the same scenario: the valid client, the valid External RFC Server, the SAP R/3 Server and the SAP Gateway

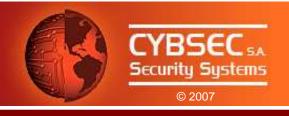

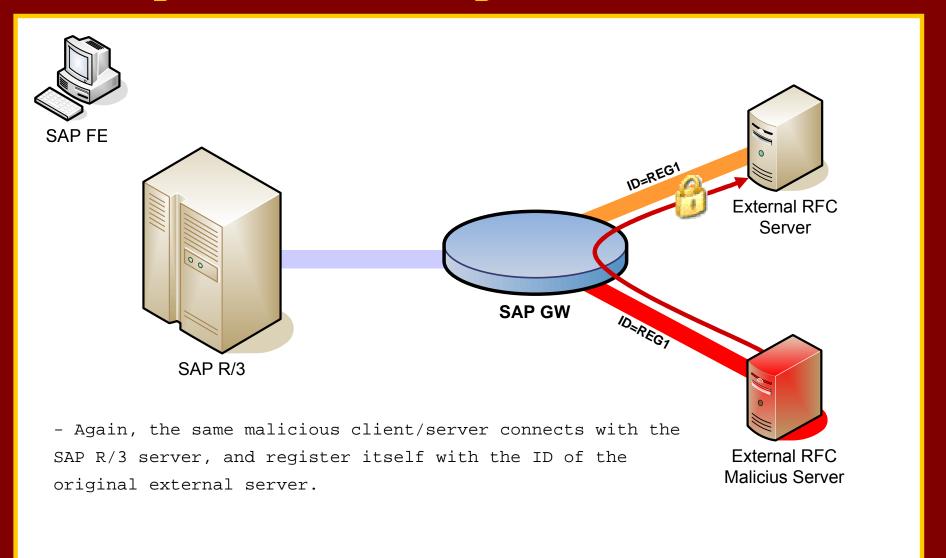

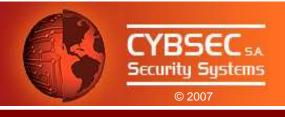

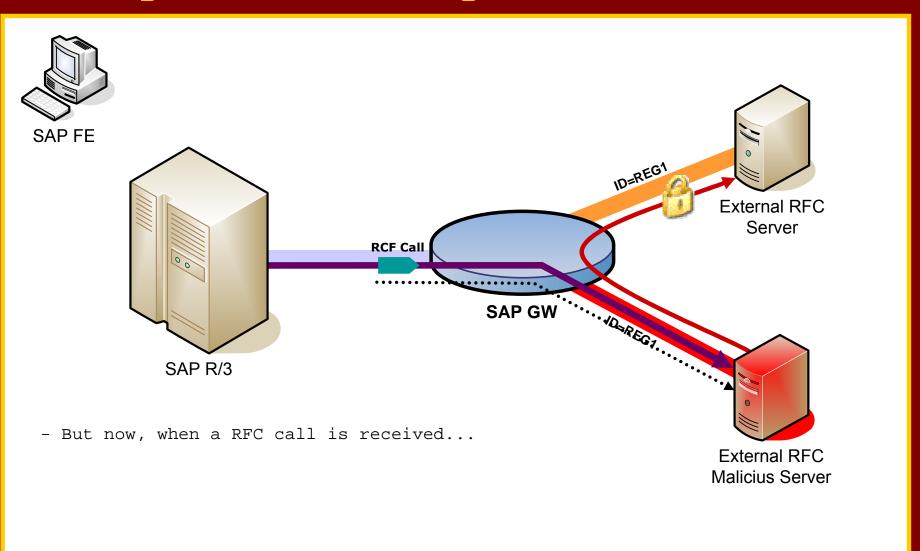

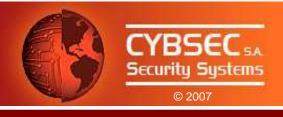

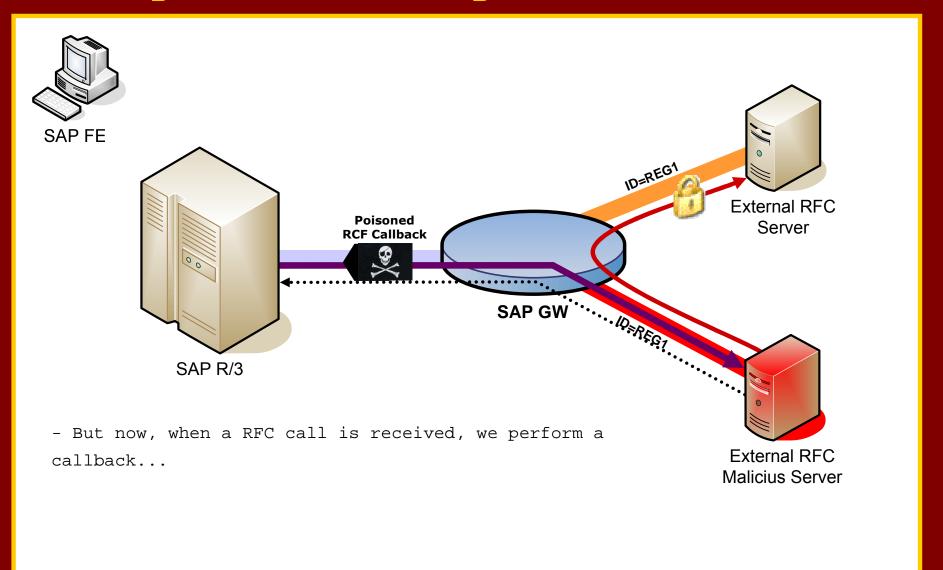

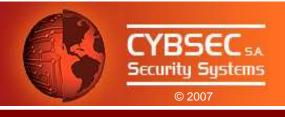

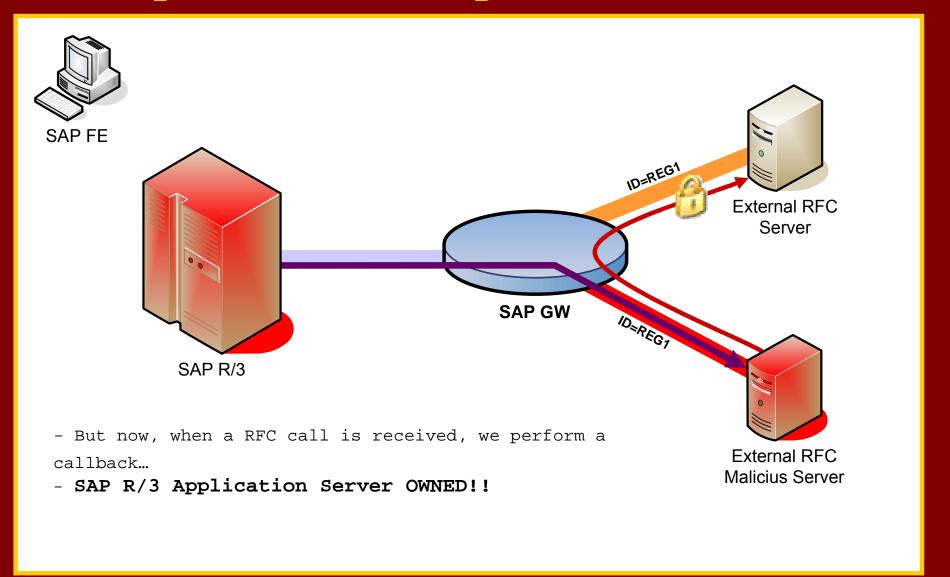

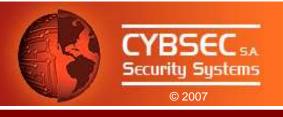

# Tool Release: sapyto

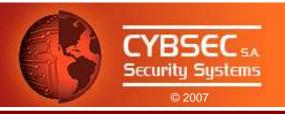

#### sapyto

- First public framework for performing SAP Penetration Tests.
- Core dependencies: SAP RFC Library and saprfc module.
- Plugin based.
- Audit & Attack Plugins.
- Shipped with plugins for exploiting RFC vulnerabilities, auditing SAP
   R/3 configuration, launching described attacks, etc..
- Developed in Python and C.

## Attacking the Giants: Exploiting SAP Internals

Tool Release: sapyto

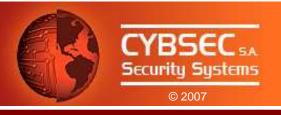

#### Available Plugins in Beta Version

- Audit:
  - RFC Ping.
  - Registration of External Servers.
  - Detection of RFCEXEC.
  - Detection of SAPXPG.
  - Get system information.
  - Get server documentation.

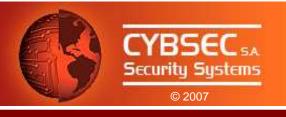

#### Available Plugins in Beta Version (cont.)

- Attack:
  - RFC\_START\_PROGRAM Directory Trasversal.
  - Run commands through RFCEXEC.
  - Run commands through SAPXPG.
  - StickShell.
  - Evil Twin Attack.
  - Get remote RFCShell.
- Tools:
  - RFC Password Obfuscator / D∈-obfuscator.

### Attacking the Giants: Exploiting SAP Internals

Tool Release: sapyto

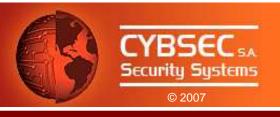

#### sapyto Demonstration

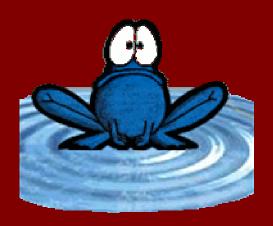

#### Attacking the Giants: Exploiting SAP Internals

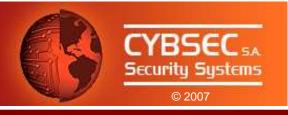

#### Conclusions & Comments

- The RFC Interface is a wide door into SAP Systems. It has to be locked!
- SAP has responded quickly and provided solutions with SAP notes 1003908, 1003910, 1004084, and 1005397.
- SAP Administrators must apply patches.
- SNC prevents credential and information sniffing. It is included in SAP systems and must be activated.
- Network must be properly segmented.
- Advanced attacks described can be avoided with proper configuration + patches.

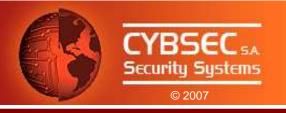

#### Coming soon...

- Attacking SAP clients.
- SAP Backdoors.
- ABAP Worms.
- Exploiting Trusted Systems.
- RFC Fuzzer.
- ...

## Stay tunned!

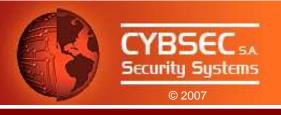

## Questions?

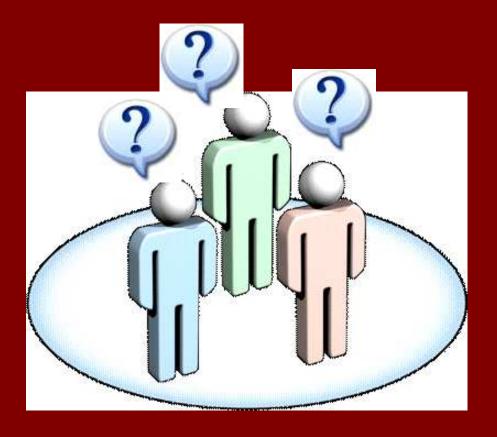

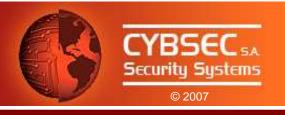

# Thank you!

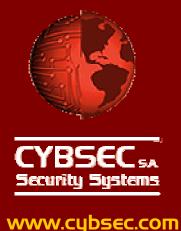